# АРМ НЕЙРОСС Доступ

Приложение АРМ НЕЙРОСС Доступ является частью комплекса программных средств [Платформы НЕЙРОСС](https://support.itrium.ru/display/neyross) , предназначено для создания рабочего места Бюро пропусков и реализует функции автоматизированной подготовки, изготовления и учёта пропусков, формирования графика рабочих смен и учёта рабочего времени сотрудников.

Данное руководство предназначено для операторов Бюро пропусков, работающих с приложением АРМ НЕЙРОСС Доступ. Информация по установке и настройке программных средств Платформы НЕЙРОСС приведена в [руководстве администратора.](https://support.itrium.ru/pages/viewpage.action?pageId=920224327) Информация по быстрому запуску приведена в разделе [\[Быстрый старт | Контроль доступа\]](https://support.itrium.ru/pages/viewpage.action?pageId=975257148). Для запуска системы до настройки рабочих мест, предоставляется приложение [Управление](https://support.itrium.ru/pages/viewpage.action?pageId=923240186)  [доступом,](https://support.itrium.ru/pages/viewpage.action?pageId=923240186) доступное с рабочего стола НЕЙРОСС.  $\equiv$  Содержание:

- [Общие](#page-0-0)  [сведения](#page-0-0)
- Функции [приложения](#page-1-0)
- [Запуск/выход](#page-2-0)  [из приложения](#page-2-0)

## <span id="page-0-0"></span>Общие сведения

⊘

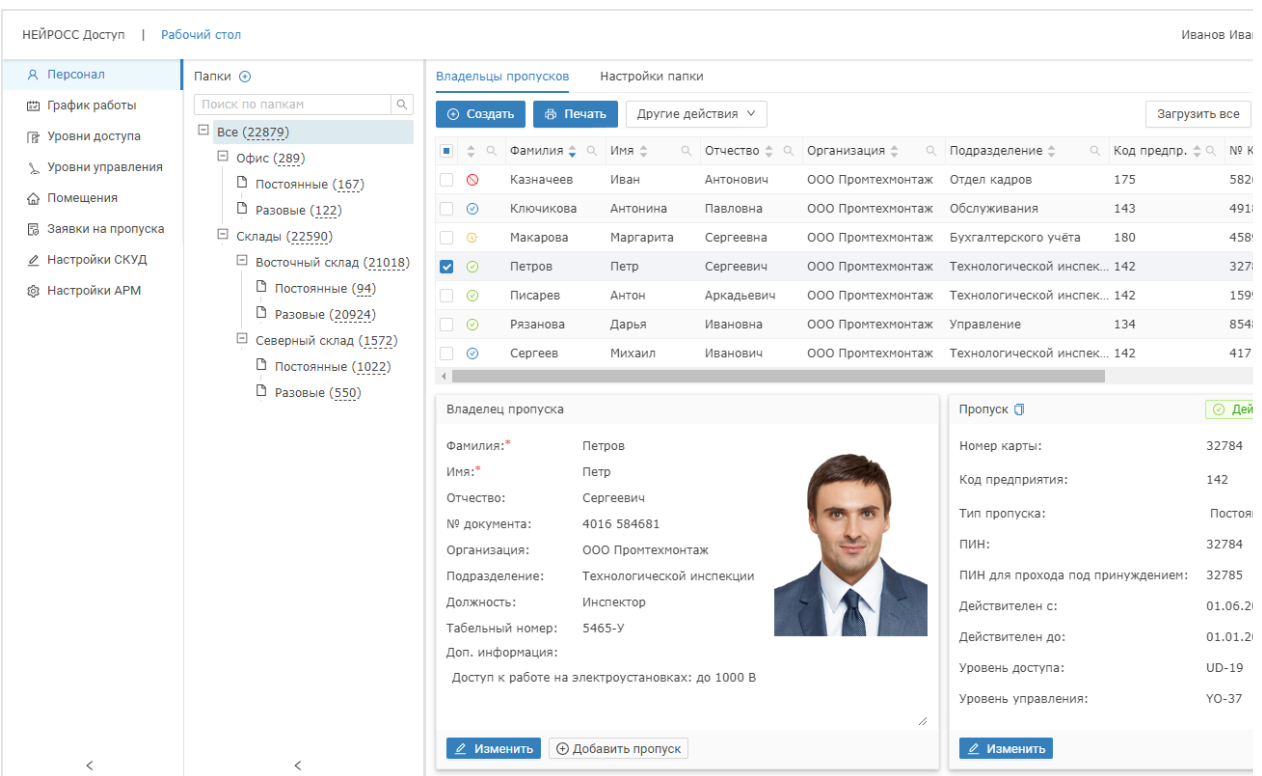

Приложение предоставляет инструментарий для выполнения пользовательских и административных функций сотрудника Бюро пропусков. Путем ограничения прав операторов могут быть сконфигурированы рабочие места бюро пропусков, различные по функциям, выполняемым с их помощью.

В системе безопасности НЕЙРОСС может быть одновременно запущено несколько АРМ НЕЙРОСС Доступ, обращающихся по сети к одному серверу с установленными программными средствами Платформа НЕЙРОСС. При внесении изменений одним оператором, информация в режиме реального времени отображается на рабочих местах других операторов.

#### <span id="page-1-0"></span>Функции приложения

#### Функции оператора Бюро пропусков:

[Управление пропусками](https://support.itrium.ru/pages/viewpage.action?pageId=923238539) (в том числе [транспортными](https://support.itrium.ru/pages/viewpage.action?pageId=952009027)) Формирование дерева папок пропусков, создание / изменение данных пропуска, личных данных владельца пропуска, импорт пропусков, управление пропусками и печать пропусков. Поддерживаются функции ввода фотографии непосредственно с камеры, отпечатков пальцев напрямую со считывателя, сканирование и распознавание документов, «привязка» ячейки камеры хранения и хранение произвольных данных в пользовательских полях, реализована возможность создания нескольких пропусков для одного владельца.

• [Графики работы](https://support.itrium.ru/pages/viewpage.action?pageId=923238838)

Формирование индивидуального графика работы сотрудника на основе предустановленных шаблонов, с учётом дней отпуска и дополнительных выходных (отгулов), дней, пропущенных по листу нетрудоспособности, неполного рабочего дня и прочих данных

#### [Уровни доступа](https://support.itrium.ru/pages/viewpage.action?pageId=923238565)

Построение сети уровней доступа: формирование списка зон, доступных для владельца пропуска, и периоды времени, в течение которых доступ в эти зоны разрешен — см. раздел [Уровни доступа](https://support.itrium.ru/pages/viewpage.action?pageId=923238565)

#### Уровни управления

Выдача прав по управлению ОТС и СКУД: формирование списка объектов охраны и доступа, разрешенные команды управления и время, в течение которого разрешено управление заданными объектами; См. раздел Уровни управления;

#### • [Помещения](https://support.itrium.ru/pages/viewpage.action?pageId=933889742)

Контроль количества людей в помещениях

[Заявки на пропуска](https://support.itrium.ru/pages/viewpage.action?pageId=962647762)

Подача заявок на согласование и выдачу пропуска.

#### Функции начальника Бюро пропусков

• [Настройка функций контроля доступа](https://support.itrium.ru/pages/viewpage.action?pageId=923238985)

Универсальная настройка рабочих мест операторов бюро пропусков за счёт применения шаблонов форм ввода данных пропусков и владельцев пропусков, а также шаблонов печати пропусков

- [Настройка функций подготовки отчётов](https://support.itrium.ru/pages/viewpage.action?pageId=923238981) Управление шаблонами отчётов
- [Управление пользователями](https://support.itrium.ru/pages/viewpage.action?pageId=923238997) Обеспечение требований информационной безопасности: защита данных от несанкционированного доступа за счёт разграничения прав доступа к просмотру информации о пропусках и управлению ими

### <span id="page-2-0"></span>Запуск/выход из приложения

Запуск программы осуществляется с рабочего места оператора с помощью ярлыка приложения.

Для запуска приложения:

1. Щелкните по соответствующему ярлыку в папке НЕЙРОСС меню приложений или используйте ярлык на рабочем столе.

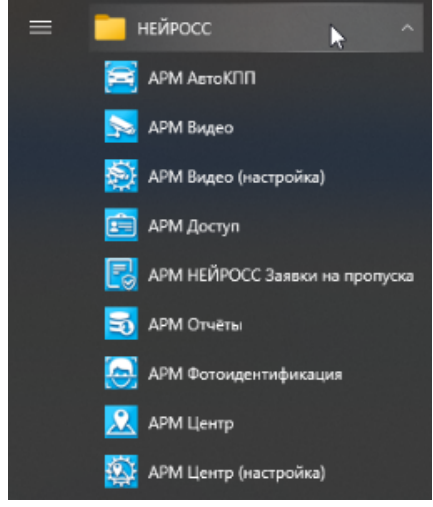

2. В окне авторизации введите логин и пароль, предоставленный вам администратором. Нажмите на кнопку Вход.

Программные средства Платформы НЕЙРОСС непосредственно в период запуска проверяют соответствие версии Платформы НЕЙРОСС и версии АРМ, если версии не совпадают, вы увидите сообщение о необходимости [загрузить и установить](https://support.itrium.ru/pages/viewpage.action?pageId=923238716#id--) новую версию.

3. Откроется окно приложения.

Для выхода из приложения:

1. Закройте окно браузера.

Для смены оператора:

1. Нажмите на ссылку Выйти в правом верхнем углу экрана.

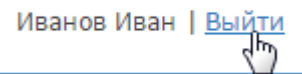

2. Авторизуйтесь под новой учётной записью.